## **Escanear documentos a PDF**

Para escanear a pdf lo mejor que he encontrado es la aplicación naps2 <https://github.com/cyanfish/naps2/releases>

Es portable, software libre y no hace falta instalarla. El único inconveniente es que no se actualiza desde 2019

Para escanear múltiples páginas a pdf yo selecciono el driver twain de mi multifunción brother y en opciones avanzadas del driver esta marcada la opción de escaneo continuo.

Abrimos el programa y pulsamos en escanear

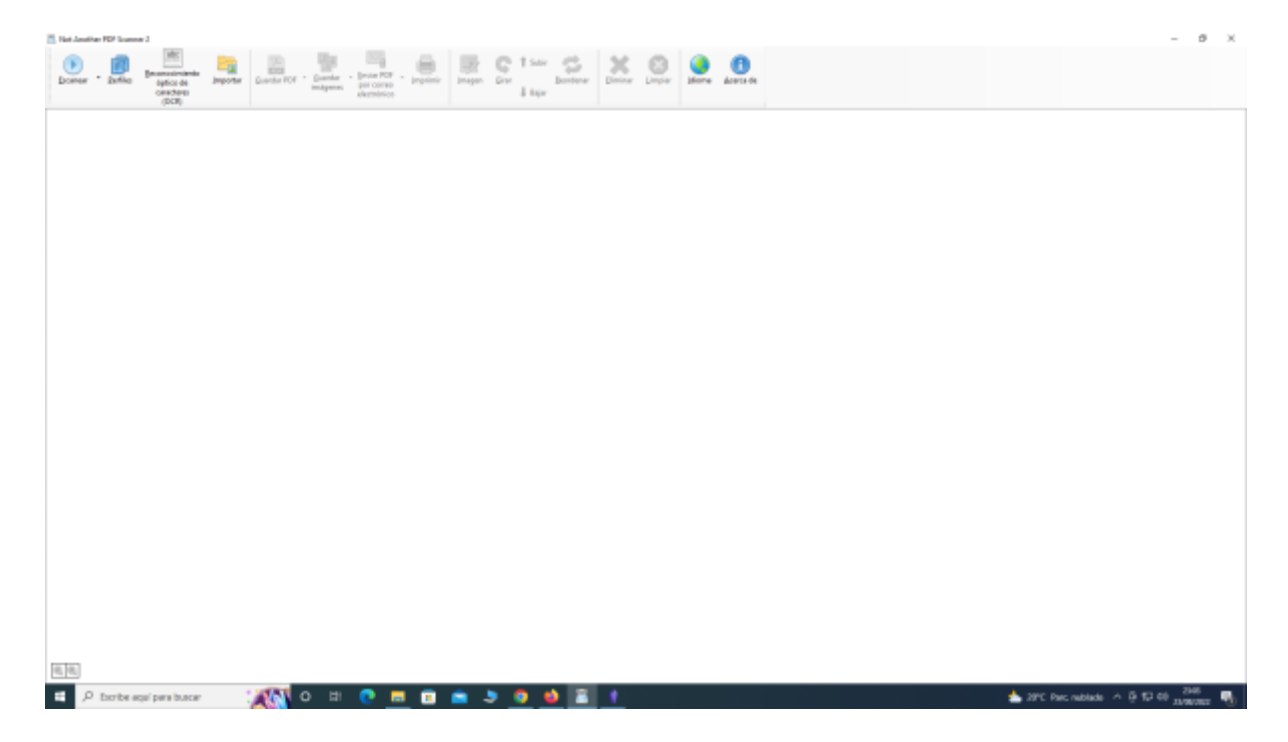

## **Referencias**

- <https://www.adslzone.net/esenciales/windows-10/escanear-documentos-windows-10/>
- <https://www.adslzone.net/como-se-hace/pdf/escanear-documento/>

From: <http://intrusos.info/> - **LCWIKI**

Permanent link: **<http://intrusos.info/doku.php?id=aplicaciones:escanear:pdf>**

Last update: **2023/07/21 11:48**

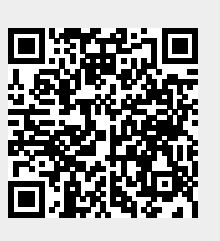